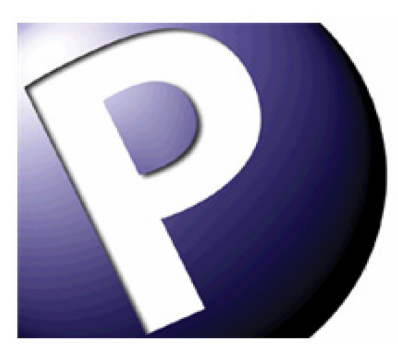

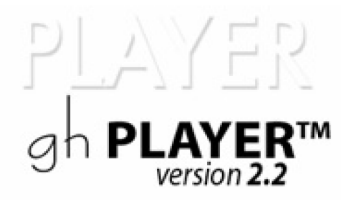

# **Keyboard Shortcuts Reference Guide**

5/13/2008

gh has designed the Keyboard Shortcuts in the gh PLAYER to mirror those found in Freedom Scientific's JAWS. If you are unsure of a keyboard shortcut, try the corresponding JAWS shortcut.

## **Contents**

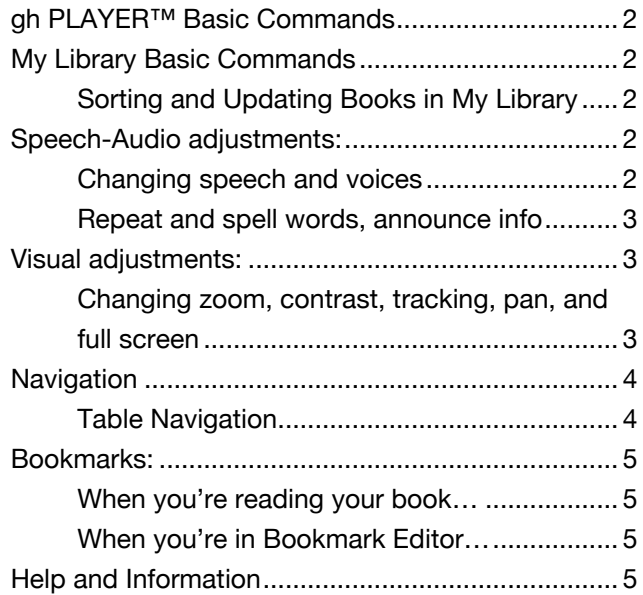

## gh PLAYER™ Basic Commands

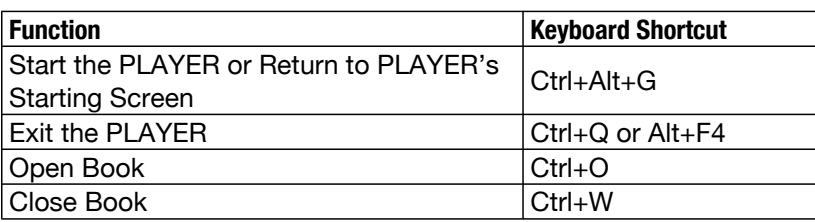

### My Library Basic Commands

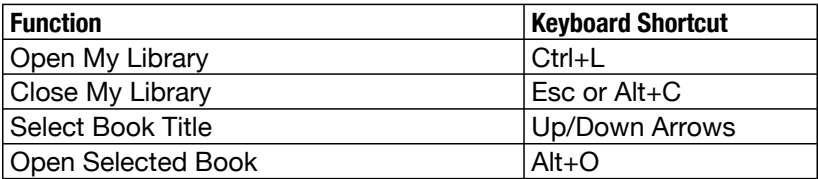

#### Sorting and Updating Books in My Library

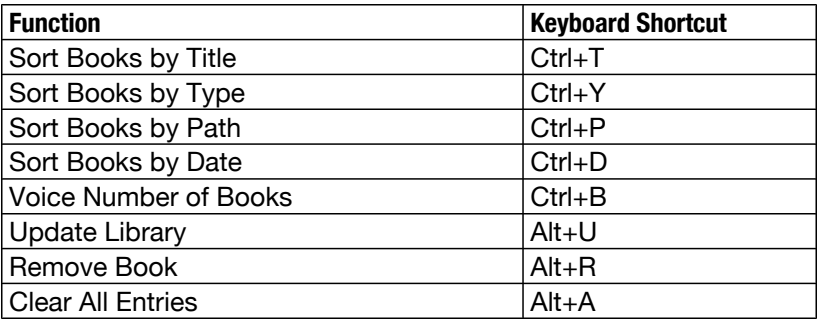

### Speech-Audio adjustments:

#### Changing speech and voices

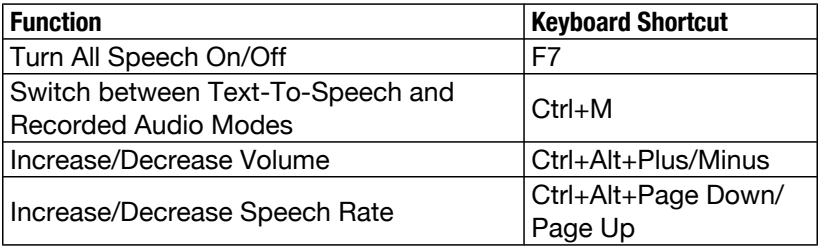

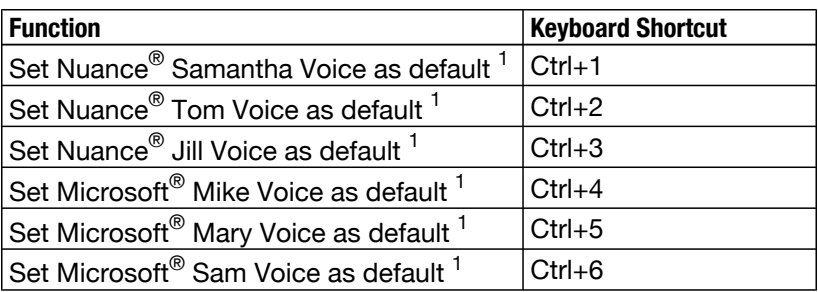

#### Repeat and spell words, announce info

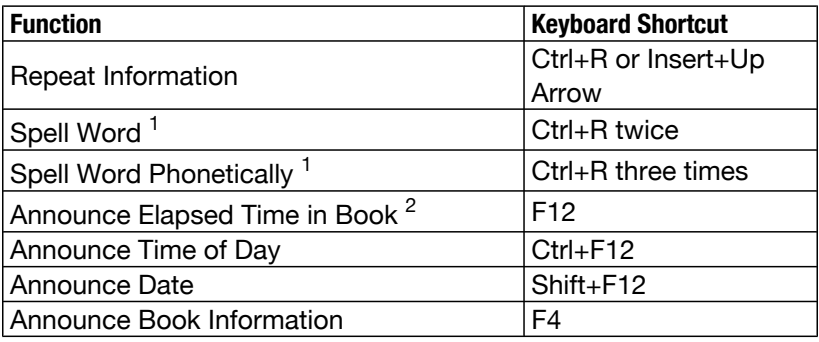

# Visual adjustments:

#### Changing zoom, contrast, tracking, pan, and full screen

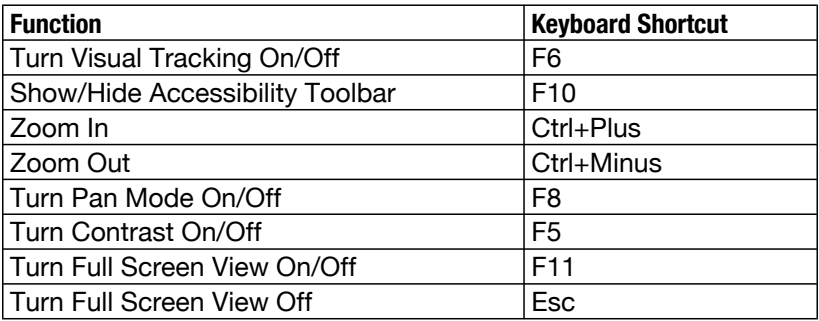

<sup>1</sup> Text-to-Speech (TTS) mode only.

<sup>2</sup> Recorded Audio mode only.

## Navigation

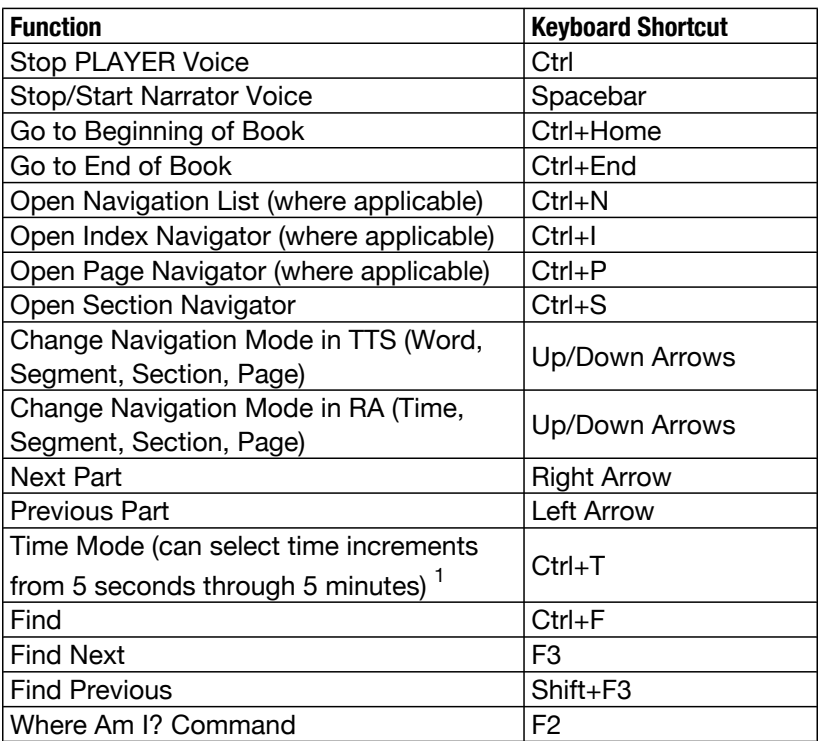

## Table Navigation<sup>2</sup>

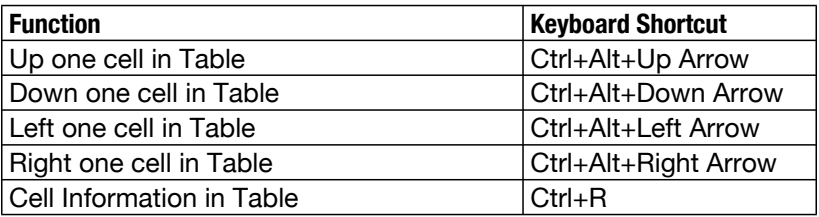

Note: The number pad keys may be used for table navigation (Ctrl+Alt+Up/Down/Left/Right Arrow) if NumLock is off.

<sup>1</sup> Recorded Audio mode only.

 $^2$  Text-To-Speech (TTS) mode only.

### Bookmarks:

### When you're reading your book…

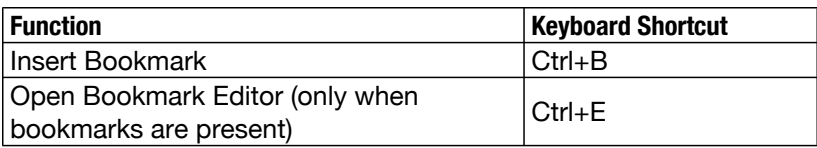

### When you're in Bookmark Editor…

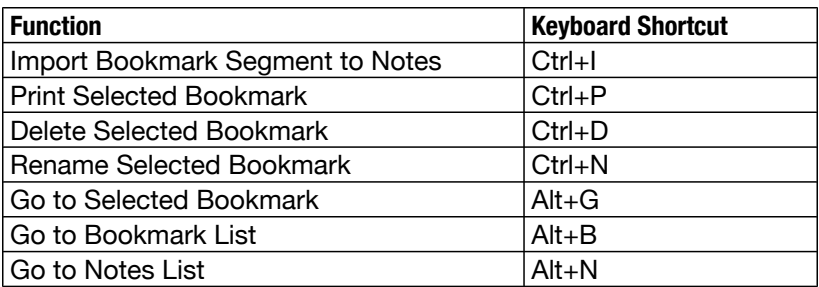

## Help and Information

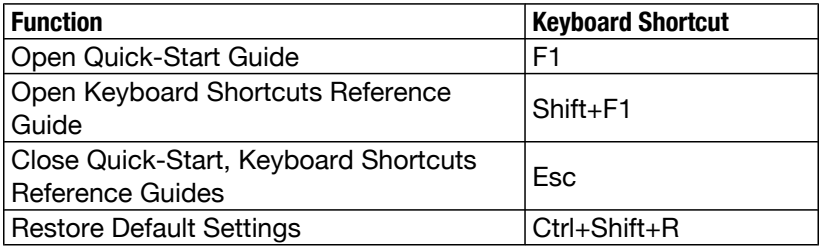